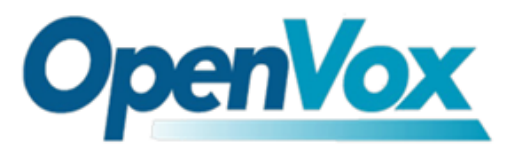

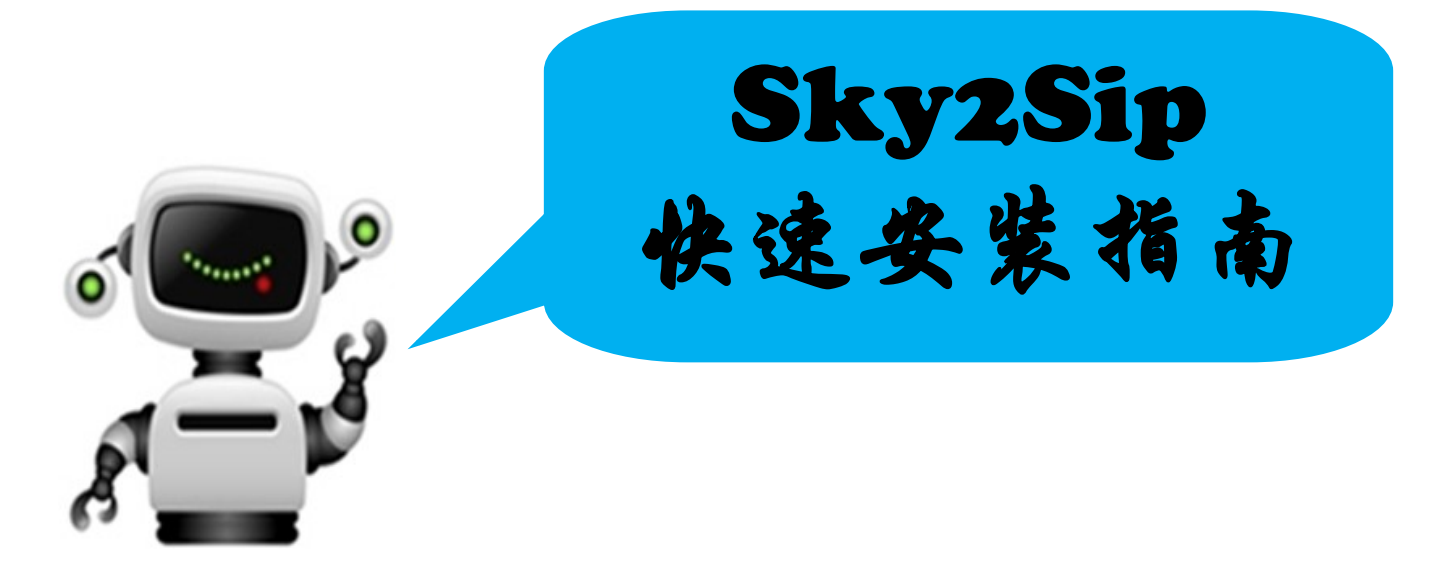

尊敬的客户您好,首先非常感谢您对OpenVox产品的支持,我们定当竭尽全力创新更 多优质产品,以满足您全方位的需求。接下来请跟随我以示意图为例来了解Sky2Sip 的快速安装过程。

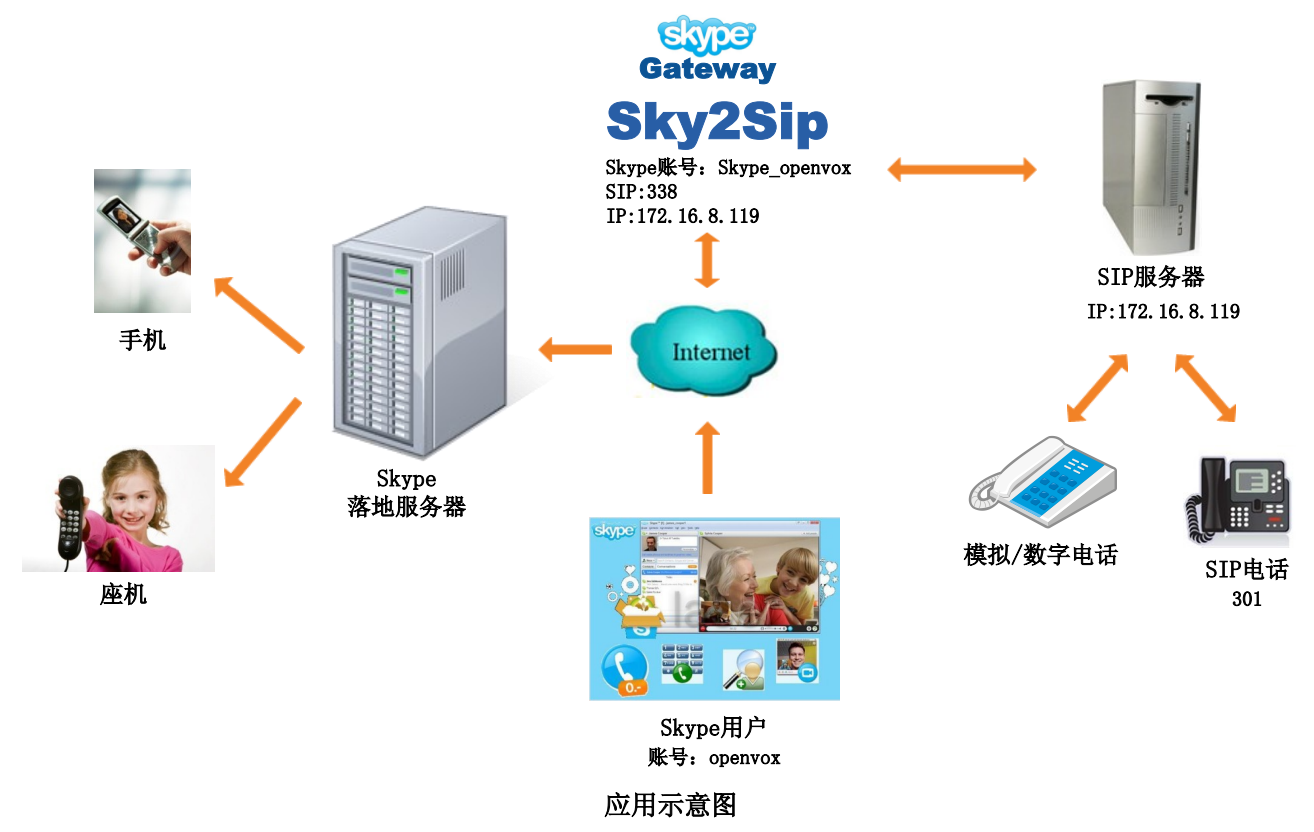

假设您将部署的系统如上, Sky2Sip可以安装在SIP服务器上, 也可以安装在其他的服 务器上,但是安装Sky2Sip的机器目前只支持X86平台,最大同时支持32通电话。 呼出:

本地SIP电话301 —> Sky2Sip将SIP转成Skype —>Skype落地服务器 —>手机/座机用 户:(直接拨号模式)

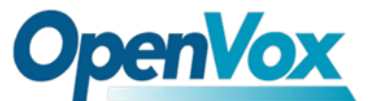

本地SIP电话301 —>SIP服务器 —>Sky2Sip的SIP 号码338 —>

Sky2Sip将SIP转成Skype -> Skype落地服务器 -->手机/座机用户;(二次拨号模 式)

## 呼入:

Skype远端用户 ->Sky2Sip将Skype转成SIP ->SIP服务器 -->本地SIP电话;(直接 拨号模式)

Skype远端用户 —>网关登陆的Skype帐号(本例中Skype\_openvox) —> Sky2Sip将 Skype转成SIP ->SIP服务器 ->SIP电话; (二次拨号模式)

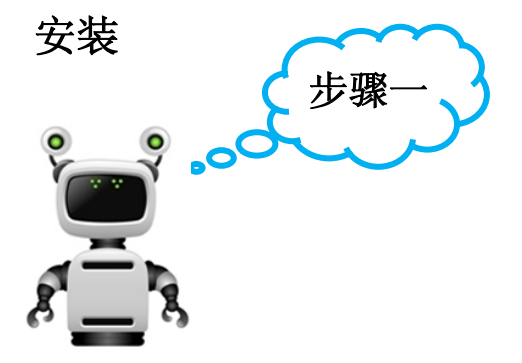

在准备安装Sky2Sip的服务器CLI 运行如下指令安装:

 **tar –zxvf SkypetoSipGw.tar.gz chmod 777 install.sh ./install.sh**

## 授权码

例如您安装Sky2Sip的服务器IP是172.16.8.119, 请 在浏览器中输入 **172.16.8.119**:**8080** 登陆web界面, 默认用户名/密码为admin/admin, 选择"授权"菜单, 将授权码复制或者批量上传至此处,保存。

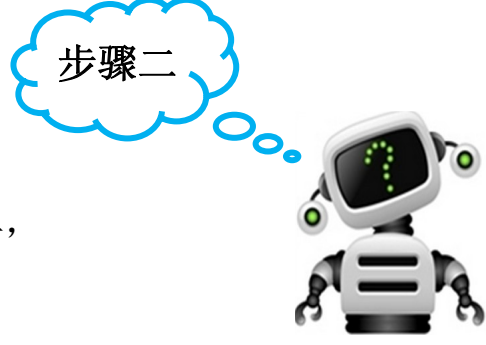

步骤三

#### **SIP**设置

1. 选择正确的网关IP地址,当检测到多个网关IP时可 能为有多个网卡,请选择用于Skype通信的IP。填 写Skype网关SIP端口 (2000~65535, 除已占用的 如SIP端口号5060),点击 2 将会显示各选项的帮助信息;

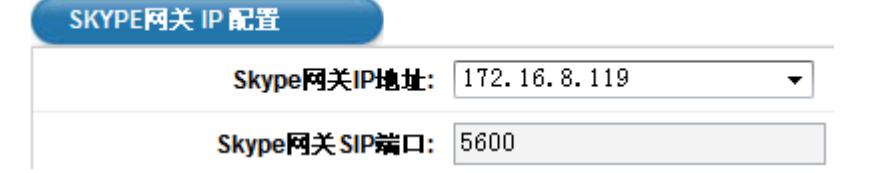

- 2. 出局拨号设置
- 若出局拨号模式为直接拨号

 出局为直接拨号模式时,主叫直接拨前缀(拨号规则设定)+国家代码+被叫号码。 提示音语言不可选, 若Sky2Sip 服务器与SIP服务器为同一台PC, 则SIP服务器IP

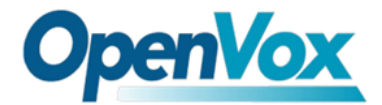

与Skype网关IP地址相同; SIP服务器端口号默认为5060,

不需要改动。

 注册**SIP**:当勾选时网关注册SIP账号到SIP服务器上,不勾选则注册间隔不可填; 用户名:为网关注册的SIP账号用户名;

密码: 网关注册的SIP账号使用的密码;

显示名:网关注册的SIP账号的显示名;

鉴权用户名:网关注册的SIP账号的鉴权用户名;

 匹配**IP**:允许通过网关外呼的SIP服务器IP,最多允许添加32个匹配IP,不在此 列表上的服务器所连接的SIP电话将禁止呼出;

用户名、密码、显示名、匹配IP在web界面上填写之后,请在您的SIP服务器上注册 该账号,如您的SIP服务器上装有asterisk,请到/etc/asterisk/sip.conf中注册如下:

[338] type=friend  $user=338$ secret=338 host=dynamic context=from-internal allow=all canreinvite=no

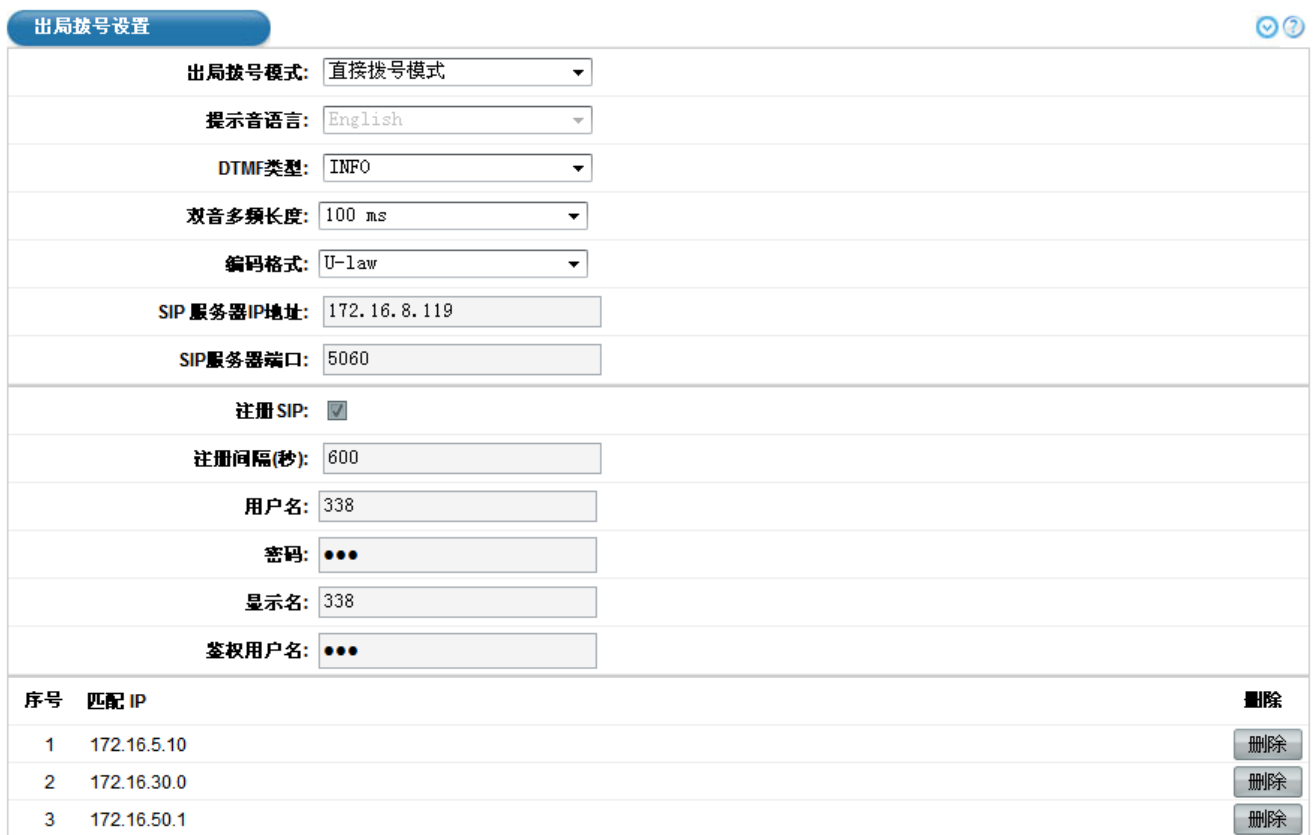

以上图片注册了用户名为338的SIP账号,并且允许172.16.5.10, 172.16.30.0, 172.16.50.1三台SIP服务器上SIP电话通过网关呼入呼出。

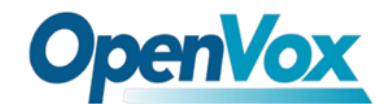

若出局模式为二次拨号

 出局二次拨号时,提示音语言可选中文、英文,主叫先拨注册到SIP服务器上的 账号,听到提示音后再拨国家代码+被叫号码。其余各选项的含义与直接拨号 时的含义相同。

- 3. 入局拨号设置
- 若入局为直接拨号

 入局为直接拨号模式时,Skype用户直接呼叫Skype网关的账号则会自动转接到 您指定的直呼号码。下图表示当外部skype用户呼叫skype网关账号时,网关将 自动转接到已注册可用的内部分机301。

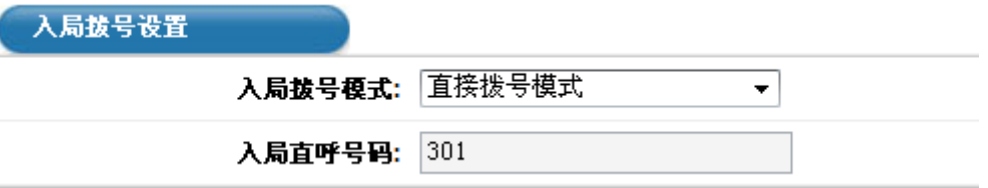

# 若入局为二次拨号

 入局为二次拨号时,Skype用户先呼叫Skype网关账号,听到语音提示后再拨打 目标分机,以#键结束。

步骤四

# **Skype**设置

1. Skype 设置

Skype账户: Skype网关绑定的Skype账号, Skype 网关用此账号登录到Skype服务器;

Skype密码: Skype网关绑定的Skype账号的密码;

自动回复信息: 此网关不支持文字聊天, 当网关绑定

Skype账号,收到Skype文本消息时,网关自动回复此信息;

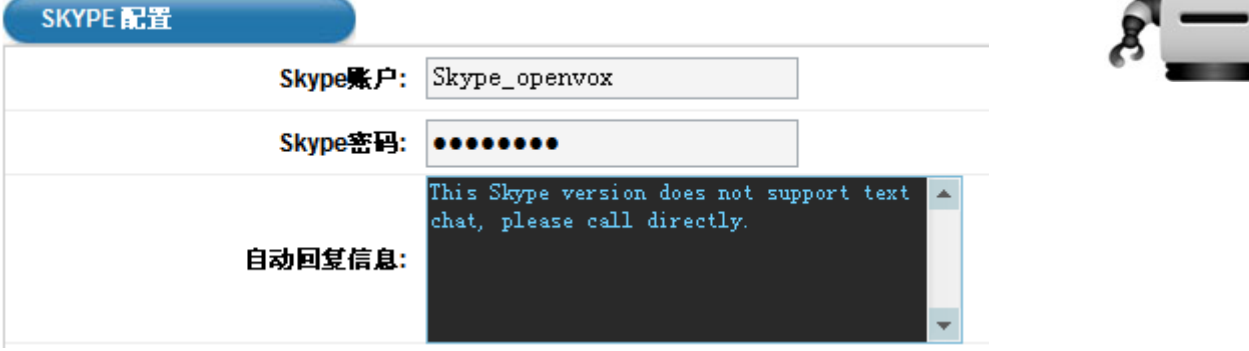

2. 出局转换

是否支持出局拨打Skype,即支持用注册在SIP服务器上的SIP电话拨号后出局转到相 应的Skype账号。

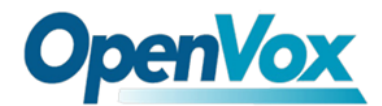

下图表示,当注册的SIP分机拨打123时,网关直接出局转换到

Skype账号openvox, 您也可以添加多个出局转换的号码, 请注意这些Skype账号应加 为好友才能进行出局转换。

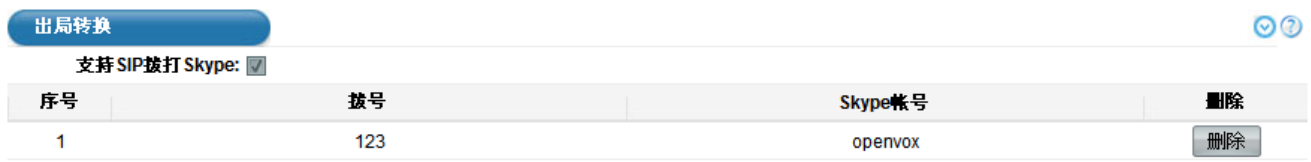

将所有的设置保存后,点击严意武置改变,点击此处重启网关!才能生效。

广东省深圳市福田区沙嘴路金地工业区127栋3楼 电话: +86-755-82535461, 82535095, 82535362 传真: +86-755-83823074 邮箱: 业 务 [sales@openvox.com.cn](mailto:sales@openvox.com.cn)  技术支持 [support@openvox.com.cn](mailto:support@openvox.com.cn) URL**:** www.openvox.cn